# Sertifi Tutorial

Overview: Sertifi automates the process of sending and obtaining documents for approval and signature. A completely web based solution, senders and signers can send, sign and store documents through their web browser.

#### **Signers:**

Signing a document with Sertifi is easy:

1.) Receive email requesting your approval / signature. Follow instructions inside the email

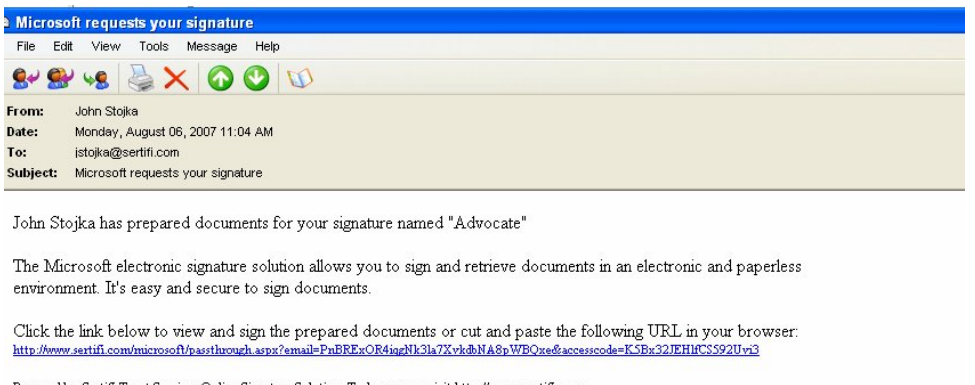

- Powered by Sertifi Trust Services Online Signature Solution. To learn more visit http://www.sertifi.com.
	- 2.) At the bottom of the document you will see the Sertifi approval box. Users can add "fields to the box" such as "approve or disapprove" these fields will be stored with the documents

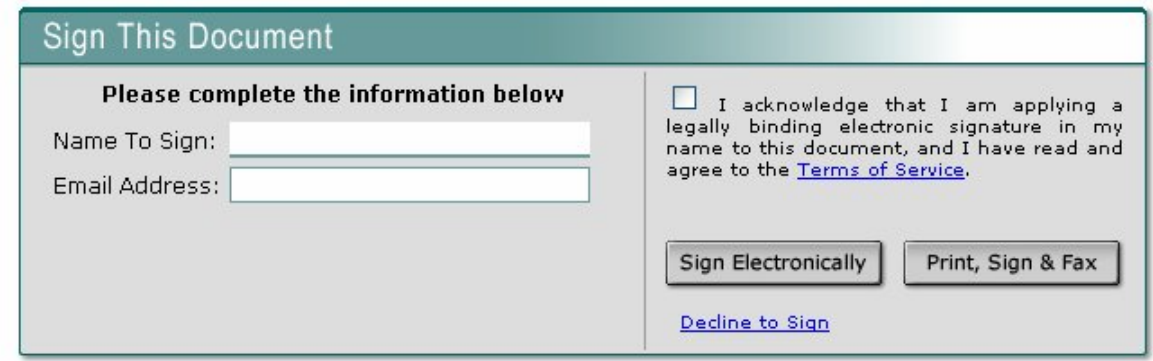

### **Senders**

### Sending out a signature request is easy. Log into  $\overline{C}$ www.sertifi.com/cap/state (Ex: www.sertifi.com/cap/alabama)

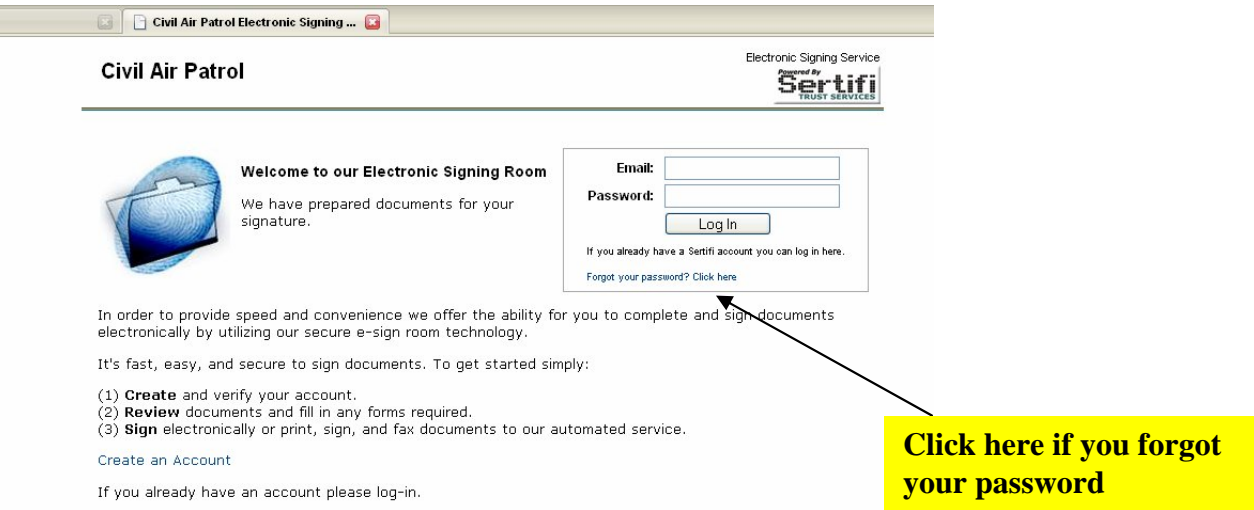

Setting up the transaction:

Sertifi enables you to send multiple documents out to multiple recipients. To set up a transaction three pieces of information are needed: file name; email addresses and the document or documents you will be sending

## 1.) **From your login- click "send a signature request"**

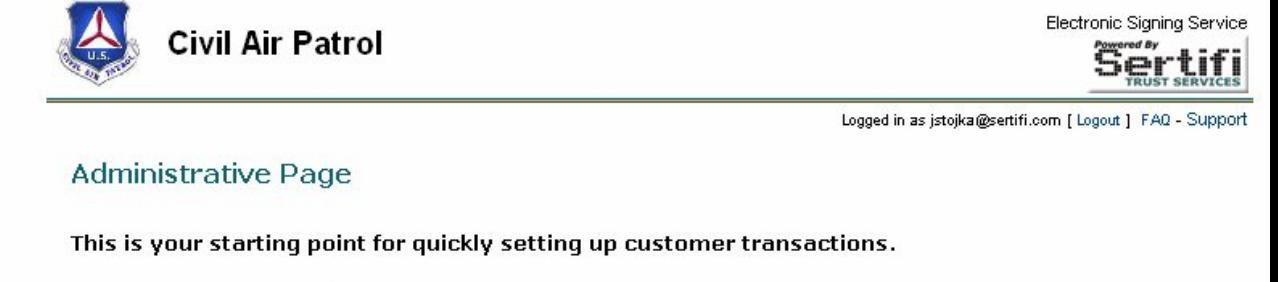

Send a Signature Request Transfer/Share Files \*Beta | Administration | Sertifi · Send a signature request · View my files • Files requesting my signature (Currently 2 documents)

### **2.) Enter the "file name" and email addresses of who you will be sending the document to.**

IMPORTANT: If you would like to collect comments from the approvers, you must add an additional comments field:

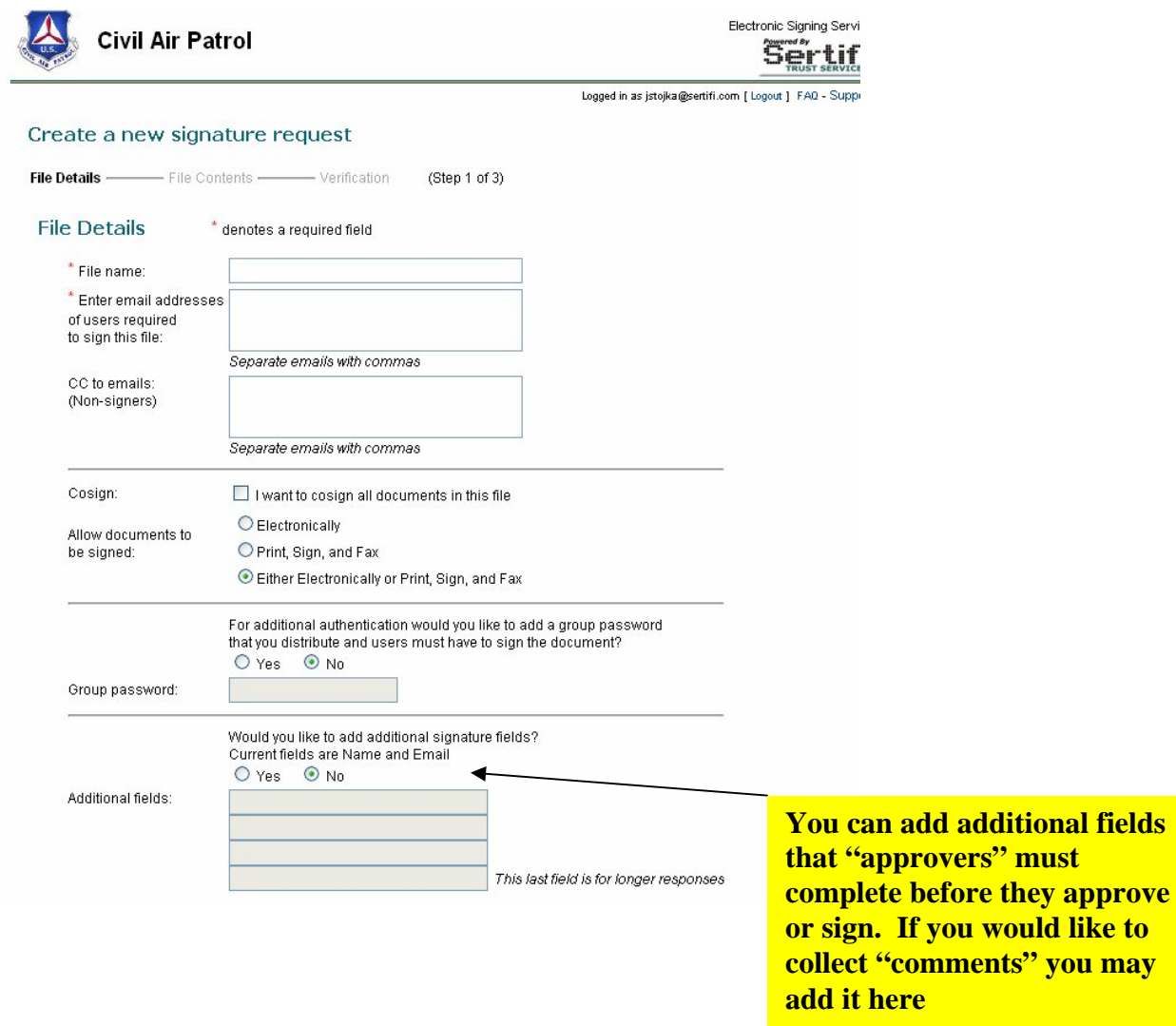

**3.) Upload your document from your computer. Users Can also upload "reference documents' that are not signed Or need to be signed but available for the signer to reference.** 

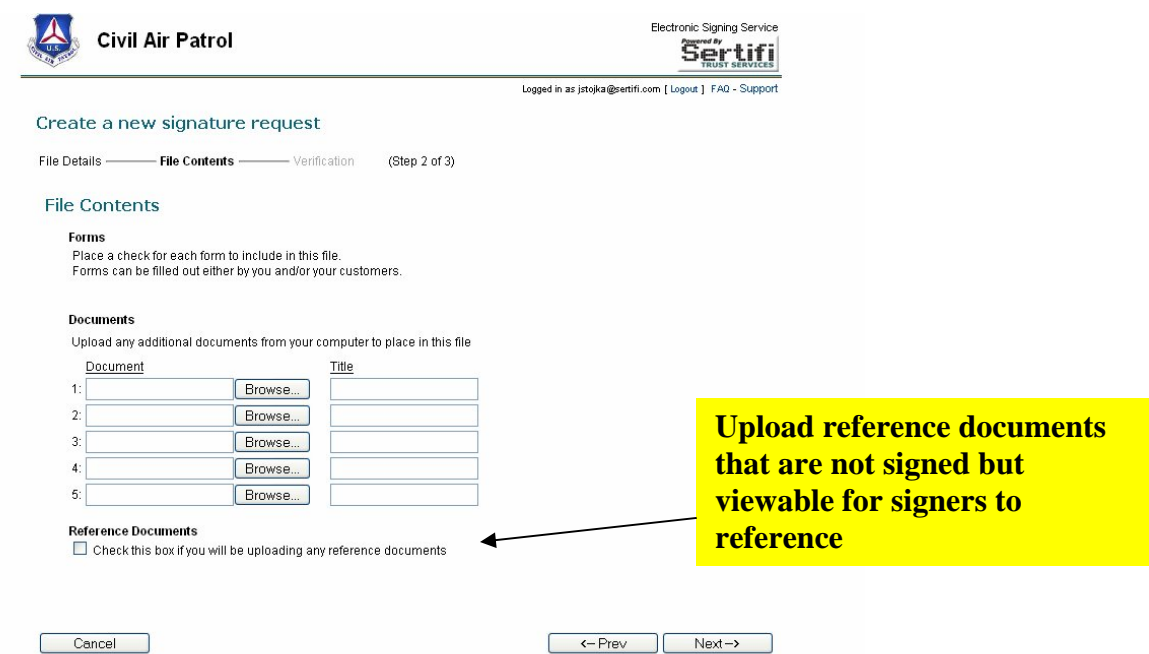

**4.) Click finish. You have completed the transaction!**

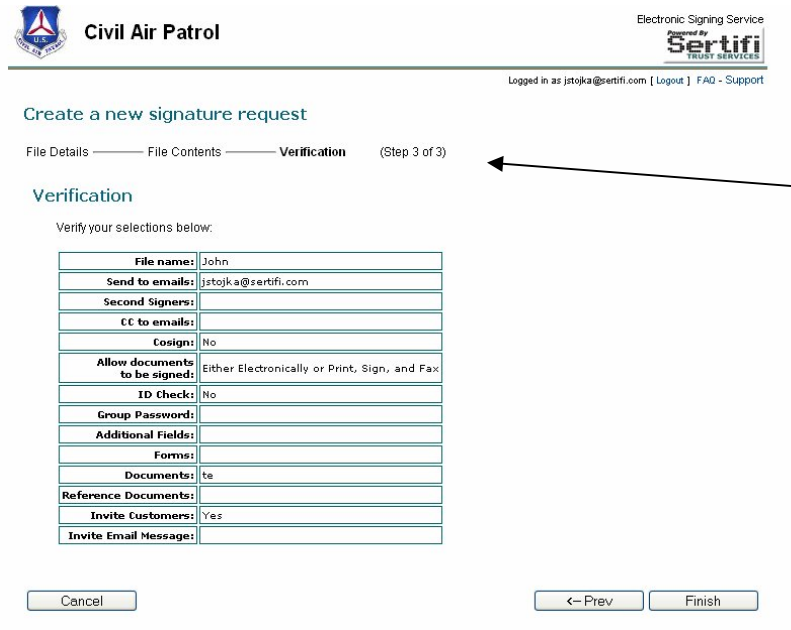

# **Manage Your Transaction**

Sertifi enables you to manage all of your documents you have sent out for approval. Sertifi enables you to:

- View activity. See who has clicked on the link inside the document and who has an has not signed
- Upload documents to your current transactions. You can add existing documents or replace the documents your have sent
- Retrieve signed and unsigned documents
- Invite users to sign again
- Close the transaction and "remove" anyone who has not signed
- Archive the file

#### View Activity

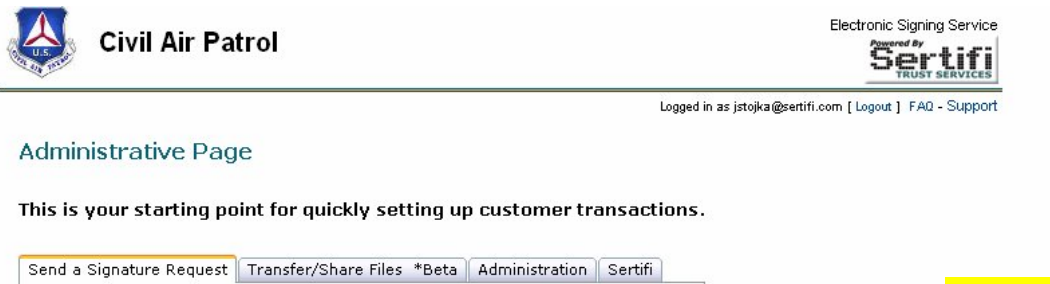

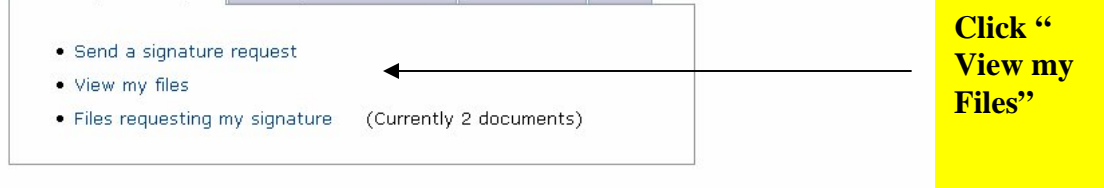

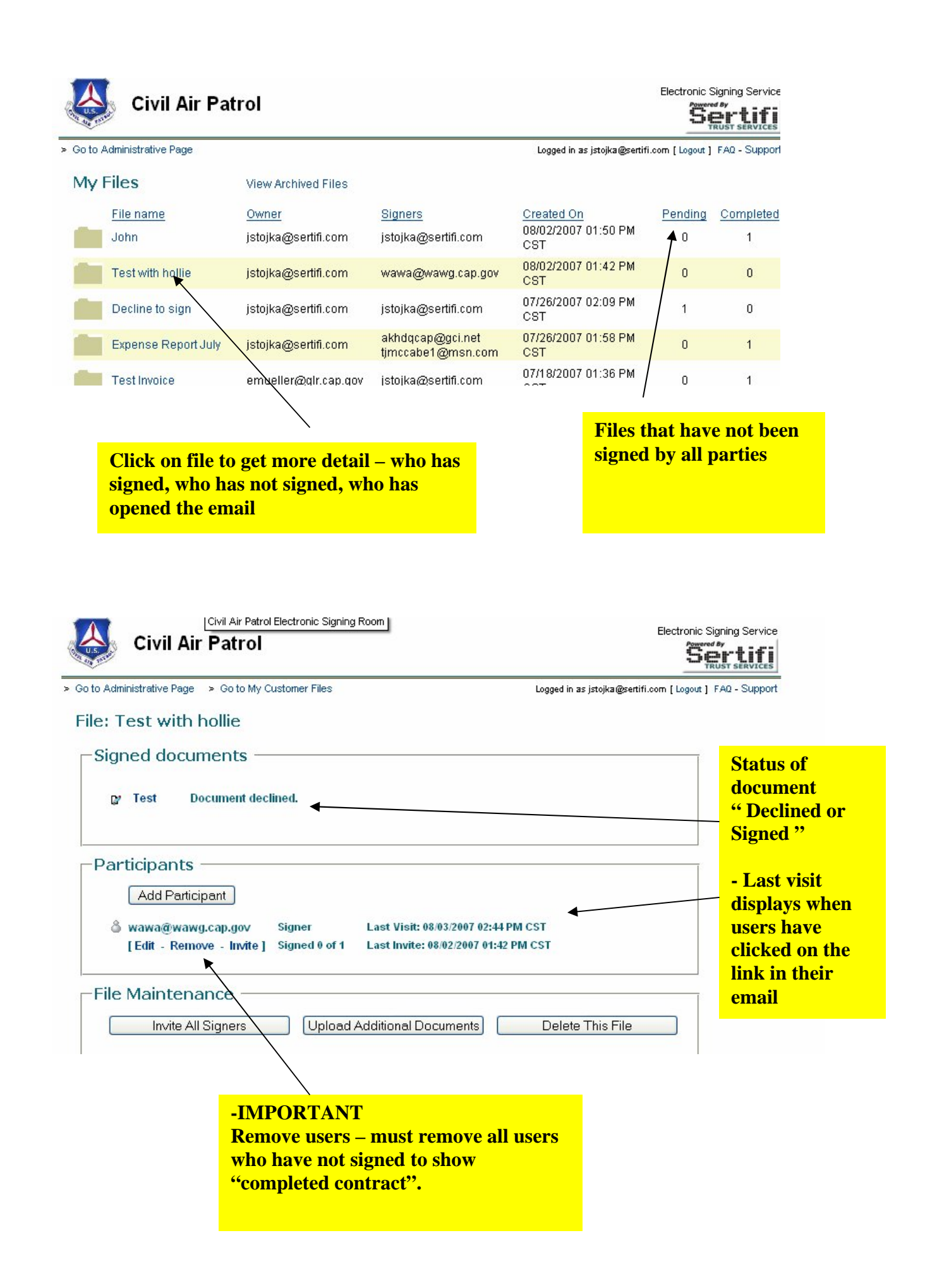